VIUGSHOT

Ocala Macintosh User Group NEWSLETTER

Dedicated to the memory of Richard Rohde October 2009

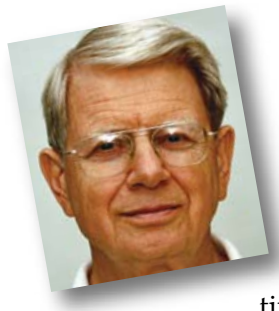

## President's Corner by N.C. Sizemore

Thanks to all of you for being such a wonderful group and sticking with us as we have moved and changed meeting times in an attempt to provide a

better meeting place. You have been very loyal and wonderful. I have some bad news/good news for you. The bad news is we will be making more meeting

venue changes. The good news is all the changes are for the better, at least for most of us.

Our landlady at Family Wellness Center really did not want us to go back to a 7:00 o'clock meeting time as it did not give the hot yoga group time to get out and us time to set up, much less time for the room to cool down. With board approval, I compromised with her temporarily on a 7:15 pm meeting time which we will use for October and November.

OMUG member Brian Vogue came to the board with a proposal for a different

meeting site, St George's Anglican Church Parish Hall. Phil, Brian and I met with the Pastor there and reviewed the facilities and discussed our meeting there. I am happy to report that the facilities are far superior for our needs than the current or prior facilities. The AC is expected to work well, DSL internet is available, the (very adequate) parking lot is lighted (we have not seen it at night), we have use of an adjoining kitchen, separate restrooms for men and

WARNING— Bounty on Mac Malware If you think Macs are safe from malware attacks, think again. There's

now a bounty for hackers and phishers who get their Trojan on your Mac. We knew it was only a matter of time— but all that's now changed. Do NOT, I repeat, do NOT open an email borne file that promises to show you a video, then states you do not have the correct codec. In fact, do not open ANY files that come from strangers. Just don't click! There is an anti-spyware program available for download called *MacScan*. It has a FREE trial version, valid for 30-days and the paid version is \$29.99. Go to: <http://macscan.securemac.com/>. The software is easy to use!

10/09 EETING DEMO

women, a handicap-friendly entrance, room for the check-in table by the entrance, and a design that should promote good acoustics. We will pay the church \$100/qtr. vs the \$150/qtr. we are paying now.

THE MEETING TIME WILL HAVE TO CHANGE. No Mondays are available. We will meet on the **Second Tuesday of each month beginning with the December meeting.** Our meeting time will revert to the preferred time of 7:00– 9:00 pm. The Christmas party will be at the Church Parish Hall at 7:00 pm on the second Tuesday of December.

> The board has unanimously approved this change (with the exception of one member who did not respond to my request for a vote). Phil will put a link to a PDF with photos of the new place and a map/directions.

> HEY, how about last months program! I thought it was great. Brian and Chuckie did a great job and the follow-up on our website is just icing on the cake. We are expecting Chuckie (Delano) to join our group and we look forward to the talent he will share with us.

Art Bjork has found a new local MAC repair place (with discounts to OMUG members)! Phil has checked it out and more info will appear on the OMUG website.

Shelley and I are heading North again, but not as far this time. Mostly family stuff and maybe two days of exploring fall foliage for fun. We will be back for the October meeting on the 26th. *See you all then– 7:15 pm at the Family Wellness Center.*

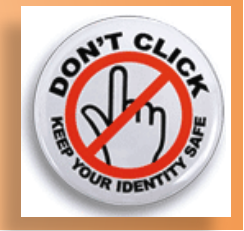

# *Anti-Malware in Snow Leopard..... Address Book Tip—*

## *Apple has added a very limited anti-malware function to Snow Leopard—*

Not only does it only scan files from a handful of applications, and only for two Trojan horses, but it didn't even spot all the current variants that

we tested. It cannot repair files or scan your Mac to find existing infections. It doesn't detect malware contained in meta-packages, making it very simple to distribute malware that will bypass Apple's protection. It cannot scan network volumes, and it won't even see infected files copied from removable media. In short, Apple's anti-malware function in Snow Leopard is notable for the lack of serious protection it provides to Mac users. For more info, see.....

[http://www.user-groups.net/shareware/snow\\_leopard\\_virus.html](http://www.user-groups.net/shareware/snow_leopard_virus.html)

*North to Alaska.....* These 30 photos were taken on the first two days of NC & Shelley's August 2009 Alaska Trip. All were on the Kenai Peninsula; most were in Aiklik Bay near Seward and part of Fjords National Park. See the photos on Flickr with descriptions and tags. They can also be viewed there as a slideshow.

## [http://www.flickr.com/photos/nearous/sets/72157622325178007/](http://www.flickr.com/photos/nearous/sets/72157622325178007/ )

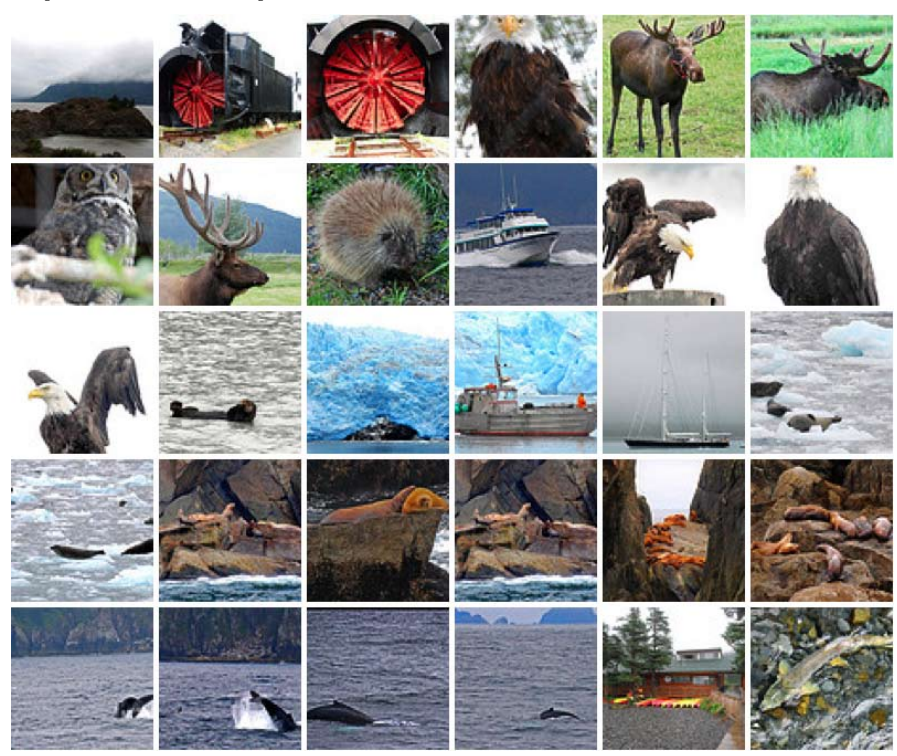

Converting a Keynote Presentation to Video As a followup to the excellent Keynote presentation by Brian Voge at the OMUG September meeting, this tutorial demonstrates how to prep an Apple Keynote presentation to upload to YouTube, DVD or present on a PC. The tutorial was prepared by Chuckie Delano, OMUG visitor (soon to be member). Go to> <http://www.youtube.com/watch?v=-tn75lqptk8>

*Question—* If I get an e-mail message with lots of recipients, is it possible to add all of them to Address Book at once?

*Answer—* Not with the tools included with Apple's Mail. However, a solution is just a download away. That download is Andreas Amann's shareware *Mail Scripts 2.9.1.* As its name hints, this is a collection of AppleScripts that perform wondrous feats with Apple's Mail and Address Book applications.

The specific script you're looking for is aptly named Add Addresses. Run it and you'll be offered the option to add to Address Book any and all of the addresses found in the **From, To, Cc,** and **Reply-To** fields of selected messages.

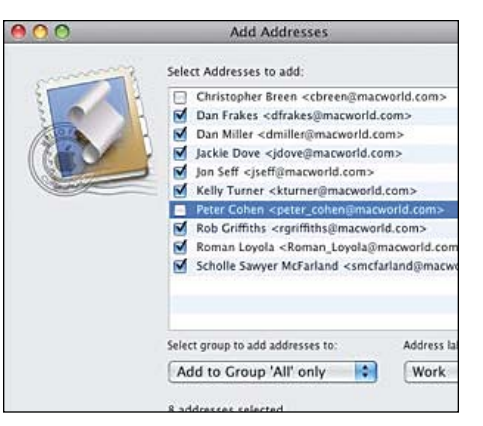

While we're on the subject, this tool illustrates why it's a very poor idea to create messages with loads of recipients in the **To** and **Cc** fields. Do so, and someone receiving your message could easily use a tool such as this to harvest those addresses and use them for evil purposes. Far better to add addresses to the **Bcc** field, where no one but you can see them, and fill the **To** field with your own address.  $\blacksquare$ 

*Ed. note– Yahoo and Gmail offer this feature automatically. Gmail just does it (adds them) which is usually nice but can cause problems. Yahoo gives you an option.*

OCTOBER 2009 | **MUGSHOT Ne** 

## *TIP OF THE MONTH— Autumn Photo Techniques*

The golden and red leaves on a **L** background of lush green grass and beautiful blue skies is a wonderful thing. So how do you capture it? Here's a few starting points to boost the colors in your Autumn shots (in fact they're appropriate for boosting the colors in your Spring shots too):

## 1. Use a Polarizing Filter

The saturation of colors that you get with one of these is fantastic. It is particularly useful in getting lovely blue skies but you'll find that it decreases some of the haze that you often get at this time of year also.

## 2. Shoot in the Golden Hours

While you can get great results at any time of the day, you'll love shooting Autumn colors at the end of the day just before sunset when the light is golden. This accentuates the reds and golds even more than normal.

#### 3. Don't ignore the Overcast Days

Some people keep their cameras in their bags on days where the sun isn't shining - but they can actually be the best days. Overcast days can be terrific because they help create a mood that you can't get on a sunny day – plus the images are generally nice and rich.

## 4. Look for Contrasts

One way to accentuate the colors in your shots is to think about framing your shots in such a way that the different colors contrast with one another. Golden leaves on a blue sky - a red leaf on a lush green grass etc.

## 5. Avoid Shooting Into the Sun Shooting into the sun will result in shadows, lower saturation of colors and lens flare (which further reduces the impact of colors. On

sunny days - keep the sun at your back. If you do have to shoot into

the sun use a lens hood or shield your lens with something to avoid lens flare.

6. Play with White Balance Settings Sometimes AutoMode with White Balance won't give you the most vibrant results. Warm up your colors by increasing the color temperature a touch (not too much). You can do this by increasing the kelvin numbers or by selecting a setting like 'cloudy' if your camera has semi-auto settings. Read more on [White Balance](http://digital-photography-school.com/introduction-to-white-balance) here.

## 7. Warming Filters

 These filters are not used much anymore (most people make changes in Photoshop). Warming Filters typically give shots a slightly warmer glow.

8. Underexpose Your Shots (slightly) Pull back the exposure on your shots a touch and you'll find that it gives your colors a slightly deeper saturation. Again – much of this can be done in Photoshop, Photoshop Elements or a similar image program once you get back home.

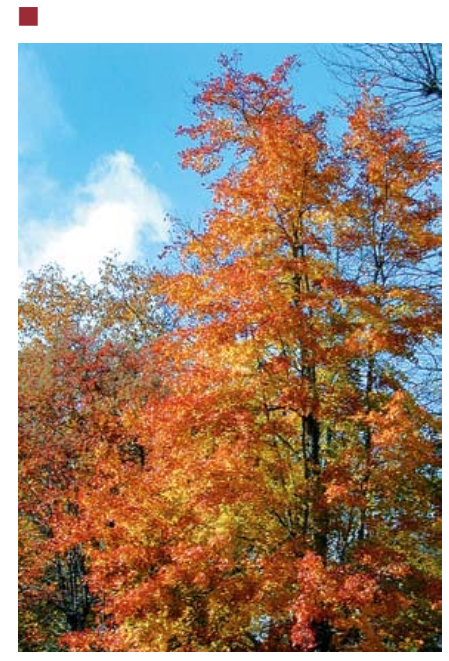

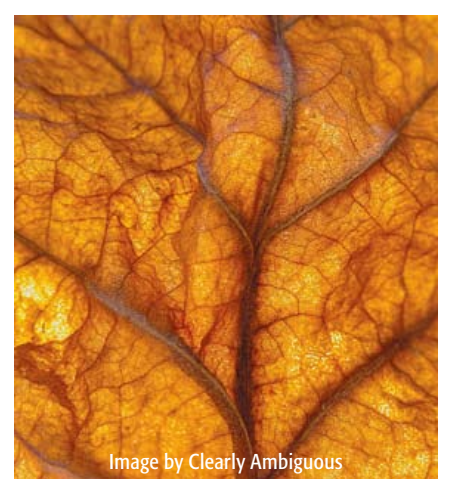

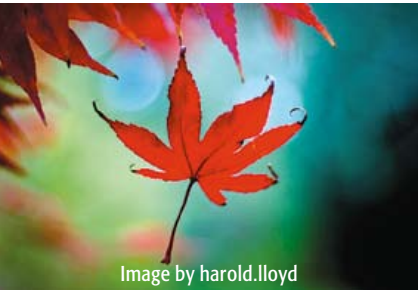

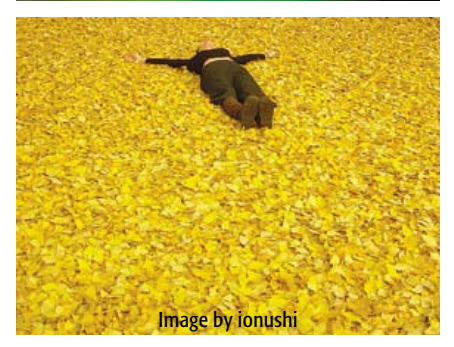

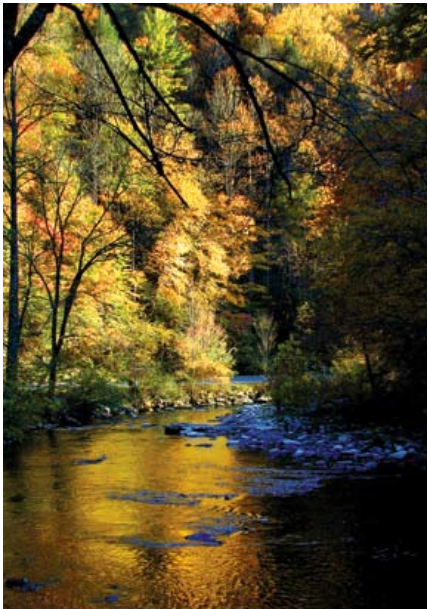

Front page "Masthead" photo and photo above– photographed on the Blue Ridge Parkway between Ashville and Blowing Rock, North Carolina. • Photo at above right–shot in late afternoon on the Little River near Cades Cove, Tennessee— *by Al Sypher*

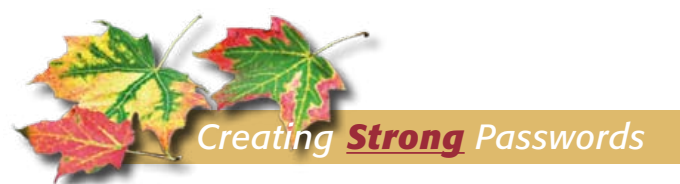

*There is a straightforward way to protect your online accounts — use sign-in phrases that are easy for you to remember but hard for others to guess.* To its credit, Gmail requires fairly long passwords of 8 characters or more. However, Gmail and many other programs allow users to create extremely weak passwords such as "aaaaaaaa".

Most people have no idea how to create strong passwords. Yet most people express guilt at using easy-to-crack passwords: pet names, birthdays, and common dictionary words. These passwords could be guessed by hackers in far fewer than 10,000 attempts. And, despite using weak passwords, many people say they rarely change their sign-in strings. (One-third of people surveyed use the same password for every Web site they sign in to, and the infamous Conficker worm needed to try only 200 common passwords to break into many systems, according to an analysis by the Sophos security firm.)

**Here's the topper:** many people admitted to keeping an unencrypted file on their systems that lists every password they use!

You may not think the password to your webmail account is valuable. But anyone with access to your account can use it to send spam and ruin your online reputation. More seriously, you may have entered the same password at an online banking site, such as PayPal, or a site where your credit-card number is stored for easy ordering, such as Amazon.

Use tough passwords but make them easy to recall. You can see whether your current passwords — you do use more than one, right? — are rated "strong" by using Microsoft's online Password Checker. I'll bet you'll be unpleasantly surprised by the results. The three keys to strong passwords are length, randomness, and use of different types of characters. Each additional character multiplies the potential combinations a brute-force attack must try.

Random passwords use upper- and lower-case letters, numbers, and symbols. When at least three of these four categories are used, an eight-character password should suffice in most instances. Such a password would take a century or more to crack by a hacker using a single PC. Of course, the more characters in your password, the safer you'll be.

If you wish to create your own password, use a sentence or phrase you can recall easily and then tweak it for each account. For example, start with the phrase "all good things come to those who wait." Then take the second letter of each word — or the only letter in the case of single-character words — to yield lohoohha. Then use upper case for every other

consonant and substitute numerals or punctuation for certain vowels: loHooHh@. (Never use any passwordcreation system example you've read, including the preceding example, as your actual password.) You can be as creative as you want with your rules. The goal is to produce a random-seeming combination of letters, numbers, and special characters — one generated by a set of rules you can remember and recreate. Next, add a few characters denoting the site or the account for which the password is required. For example, you could add the first three letters of the site URL to the beginning, middle, or end of your base password such as "ama" for Amazon.com.

By this time, you'll likely have a password that's at least 8 to 16 characters long and fairly random-looking – strong by any measure. When you need to change a password, keep the same rules and change just the base phrase.

#### Dos and don'ts to keep your passwords safe— *Now that you know how to create strong passwords, follow these ten tips for using and protecting them.*

• **DO use a password manager** that allows you to keep all your passwords in sync. Find more information about the program and a download link for the 15-day free-trial version on the vendor's site.

*• DO change passwords* frequently such as every six months or whenever you sign in to a site you haven't visited in long time. Don't reuse old passwords. Password managers can assign expiration dates to your passwords and remind you when the passwords are about to expire.

• **DO keep your passwords secret.** Putting them into a file on your computer, e-mailing them to others, or writing them on a piece of paper in your desk is tantamount to giving them away. If you must allow someone else access to an account, create a temporary password just for them and then change it back immediately afterward. No matter how much you may trust your friends or colleagues, you can't trust their computers. If they need ongoing access, consider creating a separate account with limited privileges for them to use.

*• DON'T use* passwords comprised of dictionary words, birthdays, family and pet names, addresses, or any other personal information. Don't use repeat characters such as 111 or sequences like abc, qwerty, or 123 in any part of your password.

*• DON'T use the same password* for different sites. Someone who culls your Facebook or Twitter password in a phishing exploit could, for example, access your bank account.

*• DON'T use the "remember me"* or automatic sign-in option available on many Web sites. Keep sign-ins under the control of your password manager instead.

*• DON'T enter passwords on a computer you don't control* such as a friend's computer — because you don't know what spyware or keyloggers might be on that machine.

*• DON'T access password-protected accounts over open Wi-Fi networks* — or any other network you don't trust — unless the site is secured via https. Use a VPN if you travel a lot.

*• DON'T enter a password or even your account name in any Web page you access via an e-mail link.* These are most likely phishing scams. Instead, enter the normal URL for that site directly into your browser and proceed to the page in question from there.  $\blacksquare$ 

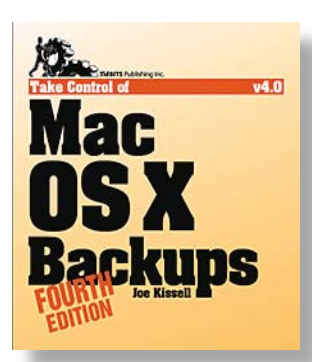

Backup options for Mac users have changed radically over the last year, and author Joe Kissell explains the entire field thoroughly in the just-updated *Take Control of Mac OS X Backups, Fourth Edition.* Whether you want to make backups more easily, at a lower cost,

or with more security, Joe has advice that takes you far beyond the false security of simply turning on Time Machine or copying a few files to CD. The 196-page ebook costs \$10.50 when you **[click here](http://www.takecontrolbooks.com/backup-macosx?pt=TCMUG&cp=CPN90219MUG)** for the 30% OMUG discount.

The ebook helps you to pick the best backup strategy for your needs, complete with an at-a-glance comparison of different backup strategies (low-cost, easy, safest), along with advice for backing up digital photos and other media. Although the ebook is organized so you can start backing up without reading every page, the full ebook will teach you to:

• Talk like an expert. You'll understand terms like: rolling backup, versioned backup, push backup, pull backup, duplicate, server, client, incremental, differential, hard link, media spanning, metadata, mirrored, multisession, and snapshot.

• Shop for hardware. You'll discover the pros and cons of different backup media options: USB hard drives, FireWire hard drives, eSATA hard drives, flash drives, Iomega devices, tape drives, camcorders, full-disk encryption, RAIDs, Drobos, CDs and DVDs, Time Capsules, and third-party network storage devices.

• Choose backup software. You'll learn about 14 key features and find overviews of 11 noteworthy backup products (an online appendix covers the other 90 or so options). You'll also get Joe's recommendations, just in case your head starts spinning in this section.

• Make backups. No matter what backup software you decide to use, Joe provides a conceptual walkthrough of the entire process, offering basic information for people who've never made a backup before and savvy, real-world suggestions for optimal ease of use. He also provides specific steps for working with Time Machine.

• Use your backup to recover lost data successfully in the event of a hard disk crash or other calamity.

The ebook also includes an appendix aimed at people who want to create their own backups using Unix on the Mac command line, explains how to

backup your Windows volume if you run Windows on your Mac, and comes with coupons that let you save \$30 on *Data Backup* and 10% on *CrashPlan*.

Joe Kissell and editor Jeff Carlson have added Snow Leopard details to the ebook, while retaining specific information about Leopard and Tiger. The ebook also covers the much-asked-about *Retrospect 8*.  $\blacksquare$ 

## *Digital Photography Tips Made Easy*

A virtual treasure trove of information on digital photography is at your finger tips. And it's FREE! All it takes is a *subscribe request* to the Digital Photography School Newsletter, edited by Darren Rowse. It is sent out weekly and contains digital photo information expressed in easily understood terms. It appears to be ad supported (that's why it can be free). This newsletter started out as a simple blog and has grown into a library of photography tips and tutorials written by a variety of authors.

Here is a sample from *Backyard Bird Photography Tips:*

"Best Time of Day— Early morning is best. I find within the 3 hours after the sun rises the birds are at their most active. At this time the sun is not at full strength which gives you nice even light. Two hours before sunset can also be a very fruitful time."

Here's another sample from *Waterfall Photography:*

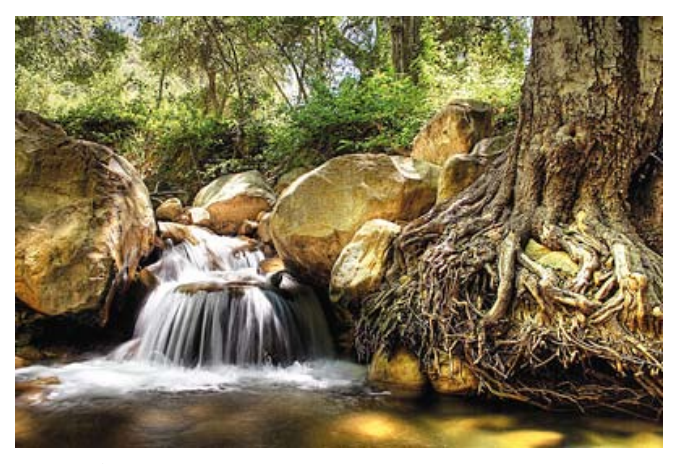

"**Motion**— Anytime you're presented with a moving subject a photographer really has two options. Firstly they can freeze the motion by using a fast shutter speed and secondly they can capture and enhance the motion by using a longer shutter speed that blurs the moving element in the shot (in this case – water).

Most photographers take the second option and allow the water to blur. Here's how to do it........."

There are also interactive forums that you can participate in. To subscribe to the newsletter go to: <http://digital-photography-school.com/subscribe-to-digital-photography-school>

## OCALA MACINTOSH USER GROUP MEETING

## OMUG MEETING MINUTES September 28, 2009— Preliminary

The meeting was called to order by President NC Sizemore at 7:30 PM.

**Announcements and Introductions:** Welcome to our newest members, Marilyn Kennedy, Judy Green, and Bud Gellenthin. Chuckie Delano attended as Brian Voge's guest. NC expressed thanks to Tim Rankin for his leadership and for the program at last month's meeting. • Reminder: Our December "Holiday Party" meeting is not the fourth Monday as usual but will be Tuesday, December 8, 2009 (Ed. Note– Dec. meeting to be at new location, St George's Anglican Church Parish Hall). • Sally Smyth chairs the Holiday Committee consisting of Harrie and Suzi Burdan, Nancy Kirby, Della Marteny, and Linda Taylor. • Business cards are still available to give to prospective members. • Thanks to Phil Davis' expertise, we now have a wireless extender! • NC requested program ideas. Al Sypher added a request to be advised of newsletter topics of interest to the membership that are not currently being covered.

**Secretary's Report:** The August meeting minutes were accepted with no changes.

**Treasurer's Report:** Judy rankin stated that as of  $9/28$  the bank balance, before the meeting expenses, is approximately \$1550.

**Program Topic:** Using Keynote — **Speaker:** Brian Voge, OMUG member.

## Program Highlights:

- Brian began by sharing the secret to great presentations: "Know Your Audience".
- Why Buy Keynote? It works well with other Mac apps, is more media-based (incorporates more media types), provides easy conversion of presentations to podcasts...and is reasonably priced, ranging from \$64-\$79 for the iWorks package. All of this and more piqued the interest of the PowerPoint users in the room.
- Brian demonstrated several features and members asked questions throughout the program. In the template chooser, hover over the tiles to see master slides. Templates include placeholders for text and graphics, which can be resized. Click New (+) to add slides, and click Media to add audio, photos, or video using Drag and Drop. The Inspector controls transitions, fonts, colors and music integration. Remove the background of an image using the Instant Alpha tool. Chuckie Delano explained the Flip-Through effect: Start with a blank slide. Insert images using Smart Build, and choose the flip-through transition. Refer to our website for a brief video tutorial By Chuckie Delano with specifics on exporting Keynote presentations to QuickTime for cross platform viewing or on "YouTube" with all effects intact < <http://www.youtube.com/watch?v=-tn75lqptk8> > and < <http://www.apple.com/iwork/keynote/> > or < <http://www.macworld.com/article/138373/2009/01/keynote09.html> > for an overview of Keynote '09.

Members enjoyed refreshments, planned and served by Shirley Steiner and Joan Espenship. If you missed this meeting you missed a Book Giveaway by Earl Satterfield, who has upgraded his personal Technology Library! Throughout the evening, OMUG members could browse through several choices whenever the meeting was not in session. Many thanks, Earl!

## 50/50 Drawing Winners:

- Lucky Henry Perry won both drawings for \$18 each
- Virginia Baldwin, Shelley Sizemore, Earl Satterfield, and Nancy Kirby won their choice of Take Control e-Books on Snow Leopard, or Voila, a program that allows the user to annotate screen captures. Values totaled \$65.00.

**Attendance:** Thirty-five members and one guest were in attendance.

Meeting adjourned at 9:20 PM. Many thanks to members who stayed to move chairs!

*Respectfully submitted by: Angie Wood, Secretary*

## OMUG TREASURER'S REPORT — SEPTEMBER 2009

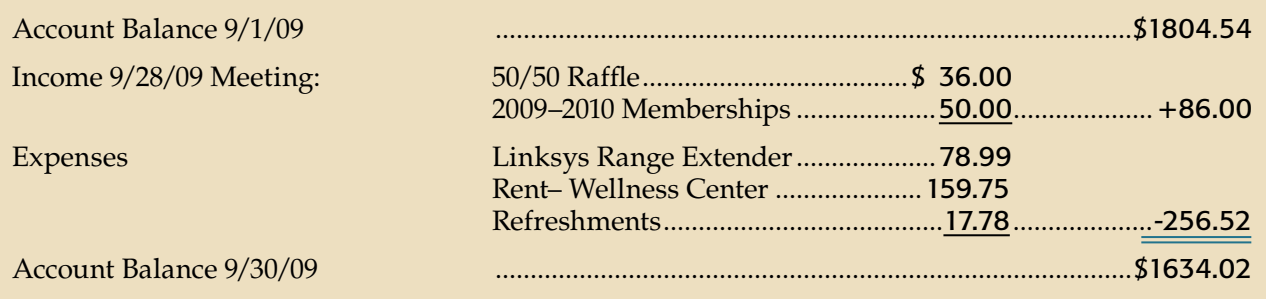

*Respectfully submitted by Judy Rankin for Clint Jones, Treasurer*

New members joined OMUG at the September meeting. Please welcome: Marilyn Kennedy • George "Bud" Gellenthin

## OMUG Meeting Information—

The Ocala Mac User Group meets on the 4th Monday of each month at the following location in the Silver Springs area of Ocala:

## Family Wellness Center—

conference room 4817 NE 2nd Loop Ocala, FL 34470 624-2337 [See www.ocalamug.org for a map to the location.](http://www.ocalamug.org)

## OMUG Board of Directors—

President– N.C. Sizemore [ncsizemore@gmail.com](http://www.ocalamug.org) • 291-8778 Vice- President– Philip Davis

[davistech@gmail.com](http://www.ocalamug.org) • 369-8432

Secretary– Angie Wood [angie711@aol.com](http://www.ocalamug.org) • unlisted

Treasurer– Clint Jones [jonesgins@aol.com](http://www.ocalamug.org) • 351-9236

Member-at-Large– Bob Docteur [docteurr@aol.com](http://www.ocalamug.org) • 624-0524

Member-at-Large– Judy Rankin [judyrankin@mac.com](http://www.ocalamug.org) • 821-2322

Member-at-Large– Al Sypher [aes@imageocala.com](http://www.ocalamug.org) • 237-9501

Past President, Ambassador– Tim Rankin [rank.tim@gmail.com](http://www.ocalamug.org) • 821-2322

## OMUG Assignments—

Assist. Secretaries - Sally Smyth, Shelley Sizemore Assist. Treasurer - Judy Rankin Fifty-Fifty Raffle - Earl Satterfield Membership – Judy Rankin [judyrankin@mac.com](http://www.ocalamug.org) • 821-2322 Newsletter – Al Sypher [aes@imageocala.com](http://www.ocalamug.org) • 237-9501 Refreshments – Shirley Steiner & Joan Espenship Sunshine Lady - Virginia Baldwin [vbaldwin@atlantic.net](http://www.ocalamug.org) • 629-6308 Webmaster - Philip Davis [ocalamug@gmail.com](http://www.ocalamug.org) • 369-8432

#### THOUGHT FOR THE DAY

"Iron rusts from disuse, stagnant water loses its purity, and in cold weather becomes frozen: even so does inaction sap the vigors of the mind."

— Leonardo da Vinci —

## Mac Users Helping Mac Users—

OMUG volunteers will try to help you with your computer and software problems. Please add your name to this list if you are willing to share your expertise with other OMUG members. General Mac Problems – Tim Rankin [rank.tim@gmail.com](http://www.ocalamug.org) • 821-2201 Print Shop or Print Explosion – Judy Rankin [judyrankin@mac.com](http://www.ocalamug.org) • 821-2322 AppleWorks or MS Word – Curtiss Besley [cbesley@mac.com](http://www.ocalamug.org) • 266-6760 General Mac Problems; Web Design Philip Davis [davistech@gmail.com](http://www.ocalamug.org) • 369-8432

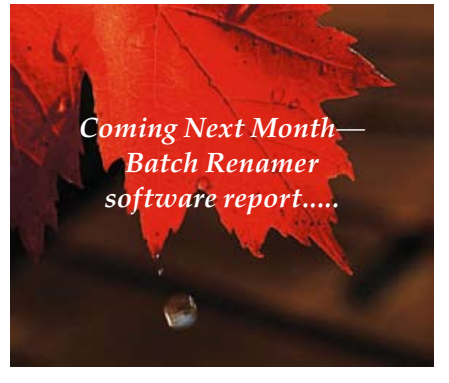

Reminder: the October Meeting of OMUG is scheduled for the 26th at the Family Wellness Center with a 7:15 PM start time!\*